# Grafika in animacija (java)

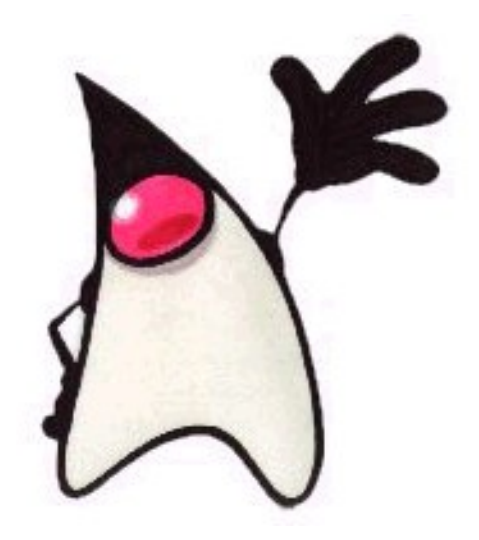

#### Uporabne podatkovne strukture v Javi

- Vector (dinamično polje)
	- $V = new Vector()$ ;
	- V.add(item);
	- V.elementAt(5);
- HashTable (preslika ključe na elemente (slike))
	- $H = new HashTable()$ ;
	- H.add(key, item);
	- H.get(key);
- Iteratorji (avtomatične zanke FOR )
	- $I = V$ .iterator();
	- While (I.hasNext())
	- dosomething(I.next( ));

#### Grafika

- Okno je kot slikarjevo platno
- Vsebino okna mora narisati aplikacija
	- Komponente se izrišejo same
	- Vse drugo nariše programer

- Kdaj naj rišemo?
- Kako naj rišemo?

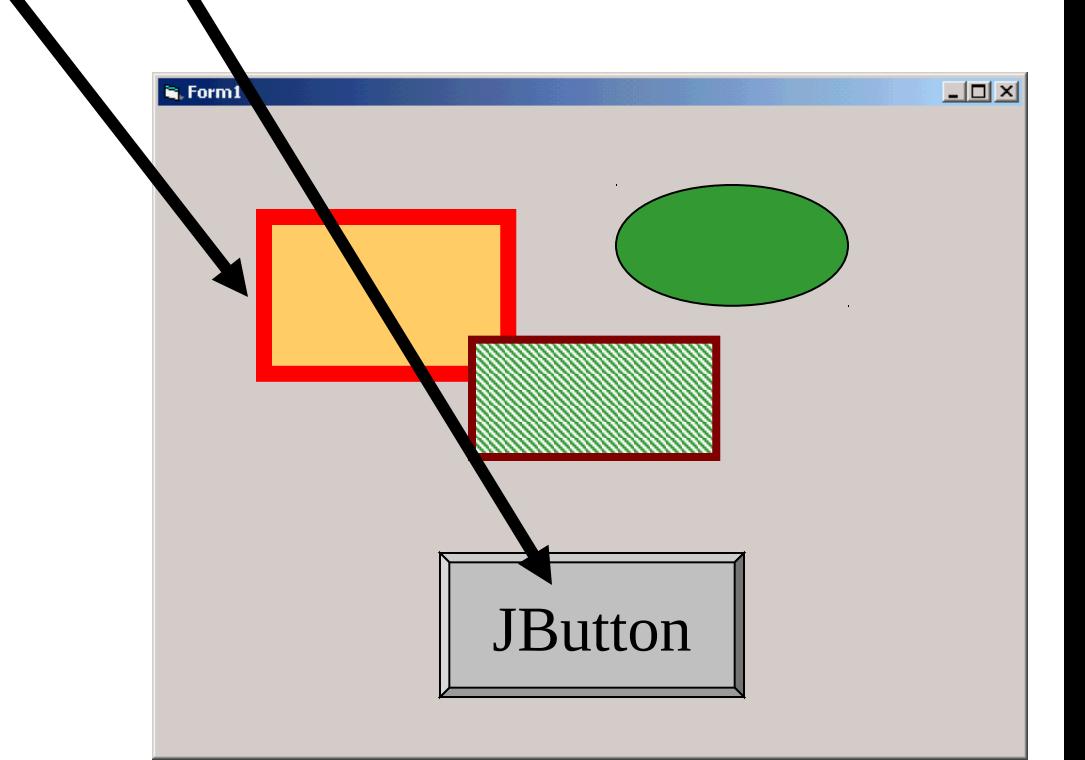

#### Nekaj o pikslih

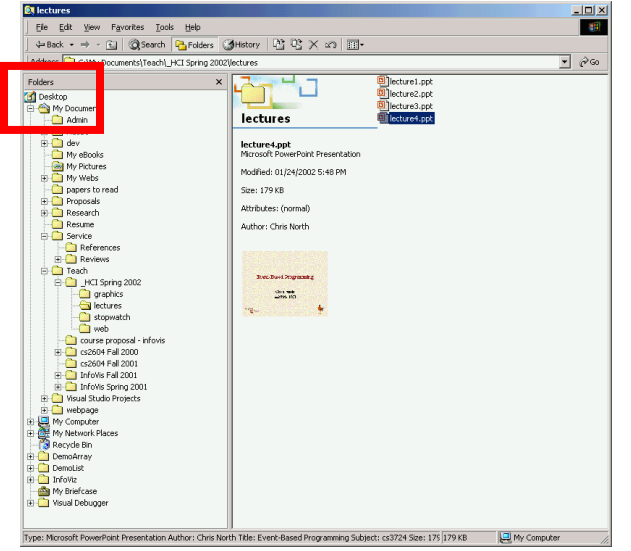

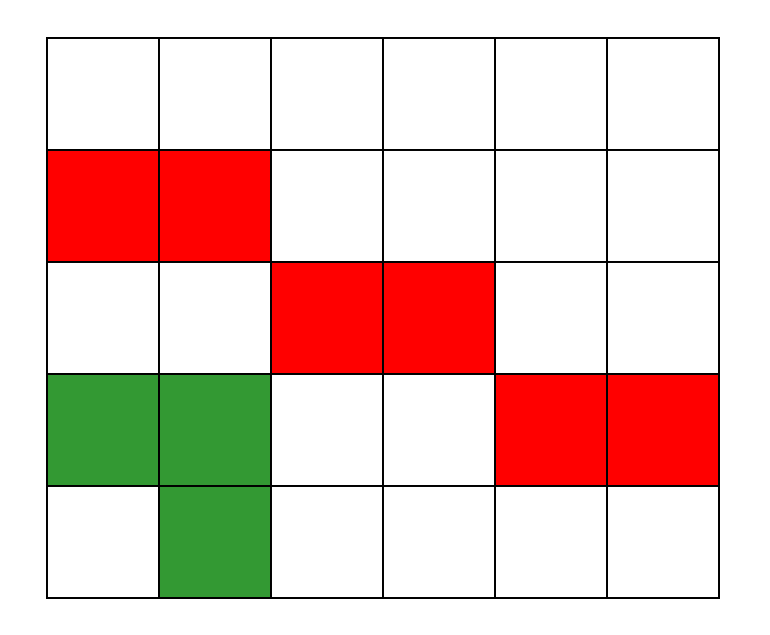

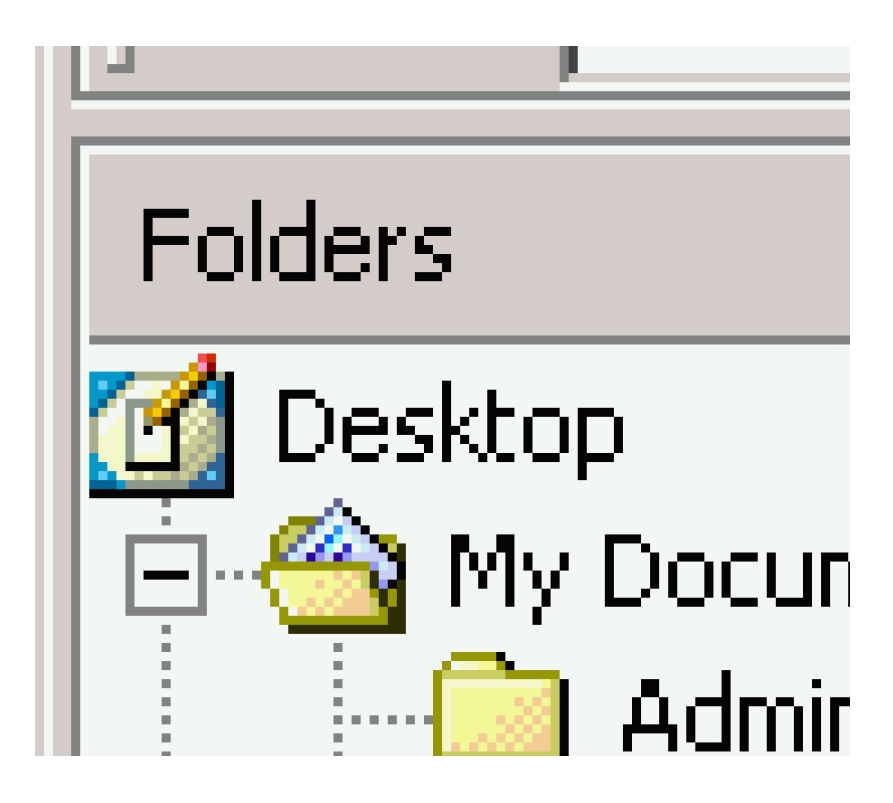

#### *Običajno imamo rastersko grafiko*

#### Koordinatni sistem

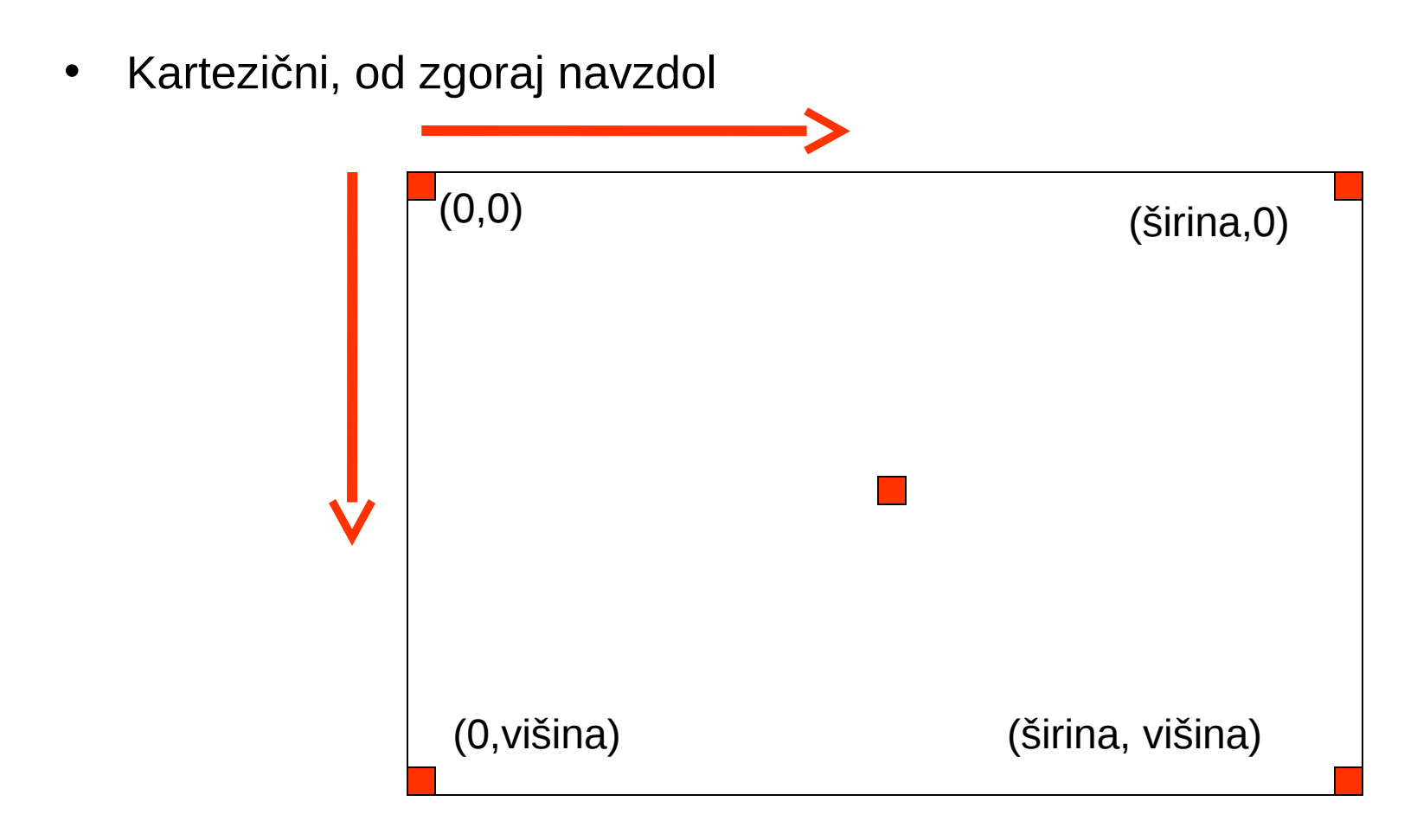

•  $Y_{\text{okna}} = \text{višina} - Y_{\text{kartezični}}$ 

#### Hierarhija komponent

- Vsaka komponenta ima svoje "podokno"
	- podokno = pravokotnik znotraj starševske komponente
	- Ima lastni koordinatni sistem
- Obrezovanje (Clipping):
	- Ne moremo risati izven podokna
	- ne moremo risati preko vgrajenih komponent (otrok)?

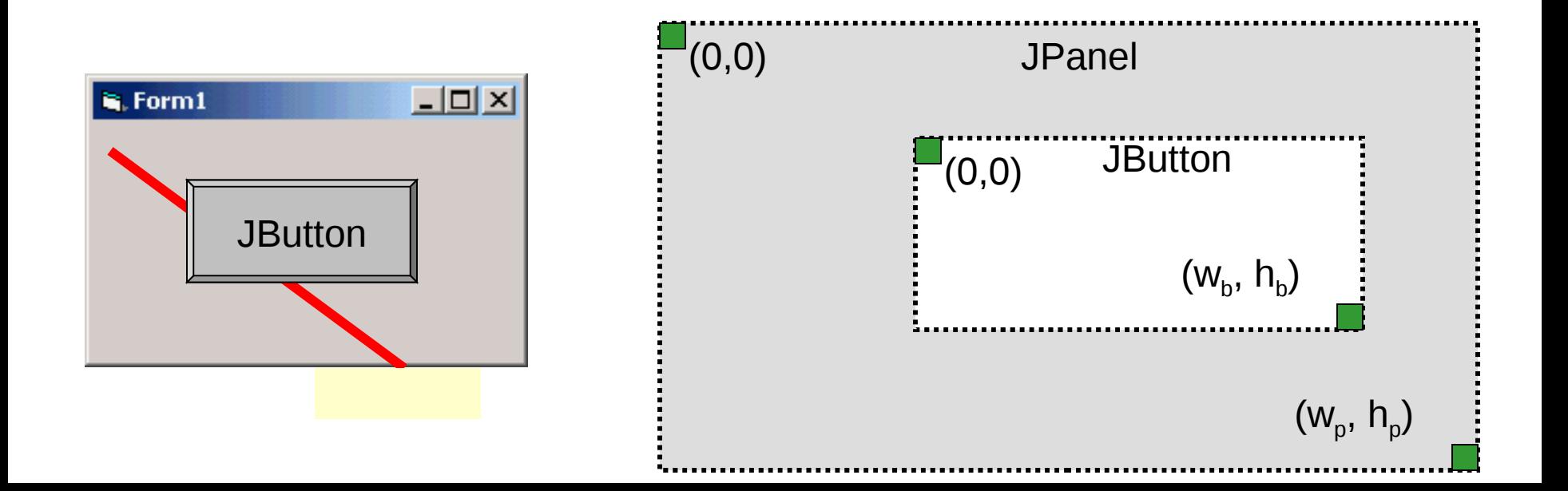

#### Risanje v Javi

import java.awt.Graphics import java.awt.Graphics2D // Java2

*1. pridobimo "grafični konekst" komponente*

Graphics g = myJPanel.getGraphics( ); Graphics2D  $g2 = (Graphics2D)$  g;

*2. Rišemo vanj*

g2.drawLine(x1,y1, x2,y2);

# Grafični gradniki

- Point (x,y)
- Line (pt1,pt2)
- PolyLine (pt list)
- Arc
- Oval (pt, w,h)
- Rectangle (pt, w,h)
	- RoundRectangle
- Polygon (pt list)
- Image (file, x,y)
- Text (string, x,y)

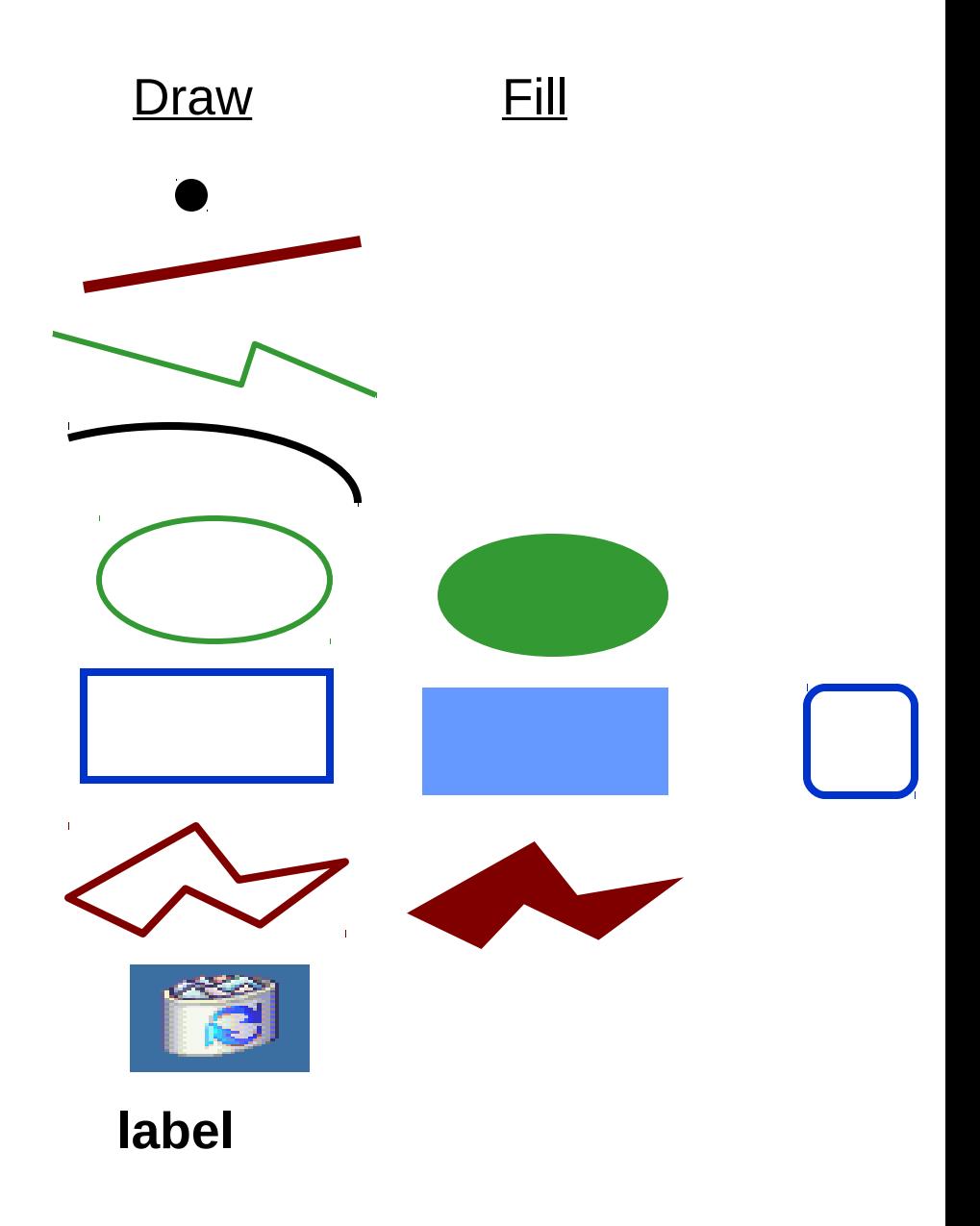

#### Grafični atributi

- Color
- Font
- Atributi črt:
	- debelina, črtkanost, markerji končnih točk,
- Atributi risanja:
	- Color, gradient, texture
- Composite:
	- Mešanje (Blending )
- Transformacije:
	- Translacija, rotacija, "flip", striženje, skaliranje

*To velja za Java 2D*

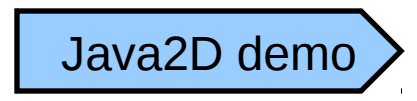

## Barva (Color)

- Kombinacije rdeče, zelene in modre
- Vsaka v območju [0, 255]
- Tvorba nove barve v Javi: *new Color(255, 150, 0)*

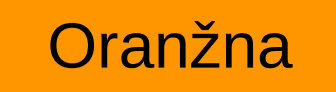

# V Javi velja

- Risanje gradnikov:
	- g2.drawLine( ), .drawRect( ), …
	- $q2$ . fill Rect(),  $\dots$
- Objektna usmerjenost:
	- Tvorba likov:
		- import java.awt.geom.\*
		- shape = new Point2D.Float $(x, y)$ ;
		- Line2D, Rect2D, CubicCurve2D, …
	- Risanje likov:
		- g2.draw(shape);
		- g2.fill(shape);
- Barve in fonti:
	- g2.setColor( new Color(r,g,b) );
	- g2.setFont( new Font(...) );
- Napredne metode:
	- g2.setStroke(…);
	- g2.setPaint(...);
	- g2.setComposite(...);
	- g2.setTransform(…);

#### Kako obnovimo sliko (Re-Paint)

- Zaslon je kot platno slikarja
	- Vsa okna se rišejo na isto ploskev!
	- Okna si ne zapomnijo, kaj je pod njimi
- Do ponovnega izrisa (re-paint) pride, ko dele spet prikažemo
- Dogodki, ki sprožijo ponoven izris
	- Odprtje okna, sprememba velikosti, premik iz ozadja
	- Kadar se okna v ospredju premaknejo, spremene velikost, zaprejo

#### Moja aplikacija

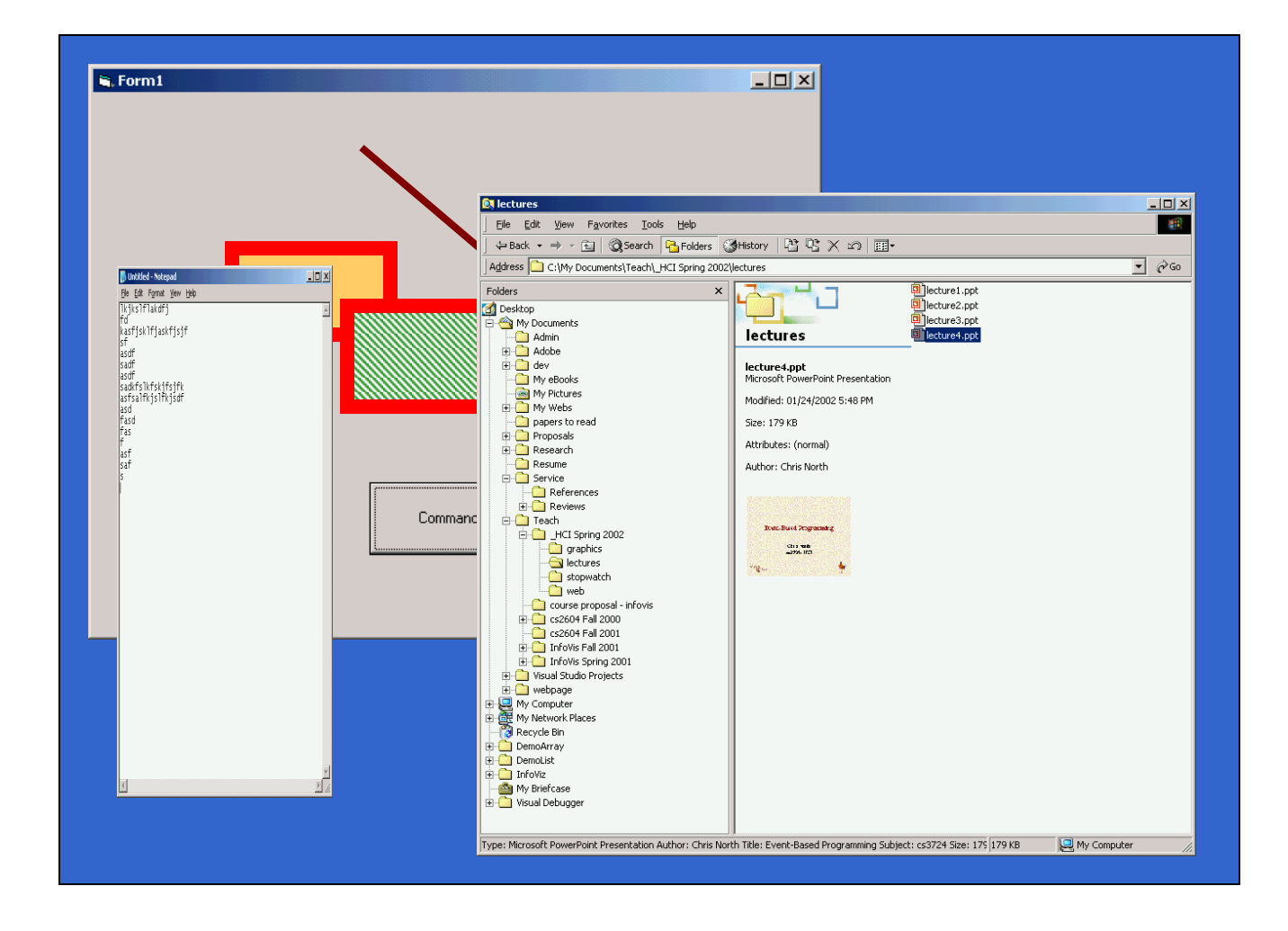

*Ponoven izris okna aplikacije*

#### Ponoven izris statične grafike

- 1. Podokno zbrišemo (zapolnimo ga z barvo ozadja)
- 2. Ponovno narišemo komponente v podoknu

Pri Java Swing komponente "ujamejo" dogodek "repaint" in kličejo svojo metodo paintComponent( ).

#### Koda

public class MyPanel extends JPanel {

public void paintComponent(Graphics g){ super.paintComponent(g); // pocisti ozadje Graphics2D g2 = (Graphics2D)g; //casta za java2

```
 // moja grafika:
  g2.setColor(new Color(255,0,0));
  g2.fillRect(10,10,200,50);
  g2.setColor(new Color(0,0,0));
  g2.drawString("Hello World", 10, 10);
}
```
}

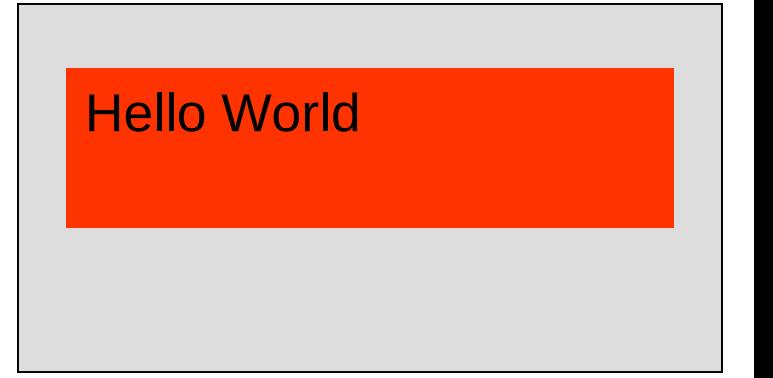

#### Tipična struktura programa za dinamično grafiko

- Pomnimo podatkovno strukturo vsebine okna
	- Na pr. sliko, ko smo jo narisali v programu
- Dogodek "repaint ":
	- Počistimo okno (pobarvamo ga z barvo ozadja)
	- S pomočjo podatkovne strukture vsebino ona spet narišemo
- Drugi dogodki, ki spreminjajo vsebino okna:
	- Spremenijo podatkovno strukturo
	- pošljejo dogodek "repaint"

#### Kako shranimo vsebino okna

#### 2 načina:

»

- Pomnimo logično vsebino v podatkovno strukturo » na pr. risarski program: črte, like, barve, …
- Pomnimo vidno vsebino kot sliko ("off-screen image", bitmap)
	- » Pomnimo na primer piksle
	- » Nato sliko spet narišemo z
	- » g2.drawImage( ) v paintComponent( )

#### Problem: utripanje

• Pri ponovnem izrisovanju pride do utripanja:

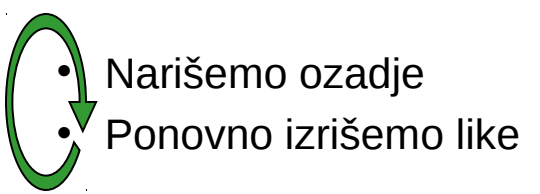

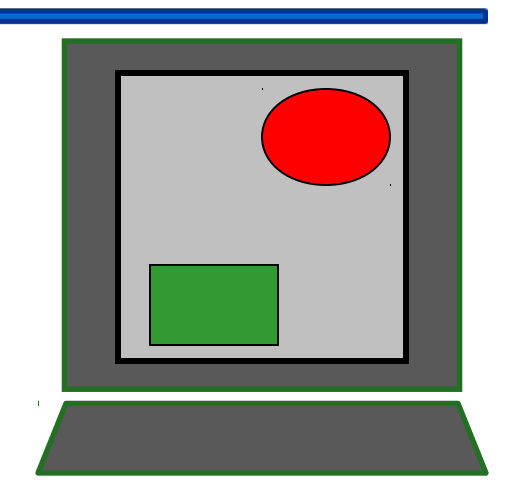

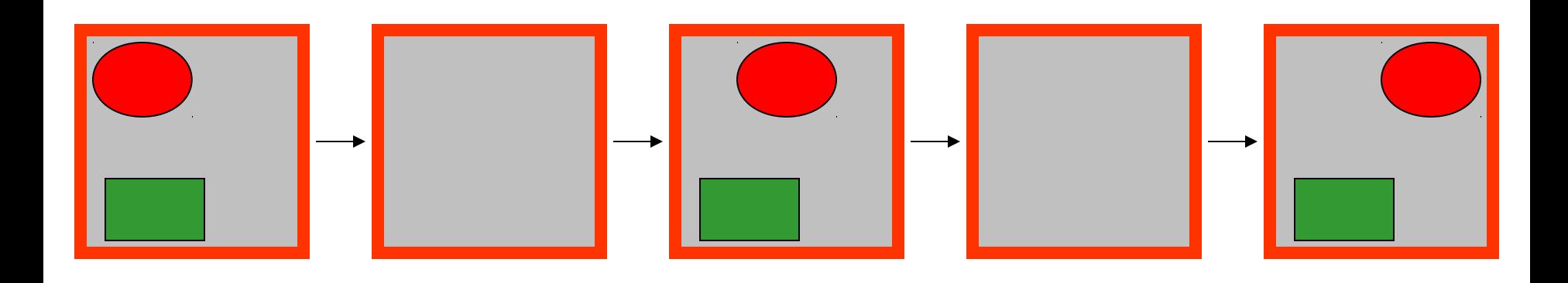

#### Rešitev: dvojno pomnenje (Double buffering)

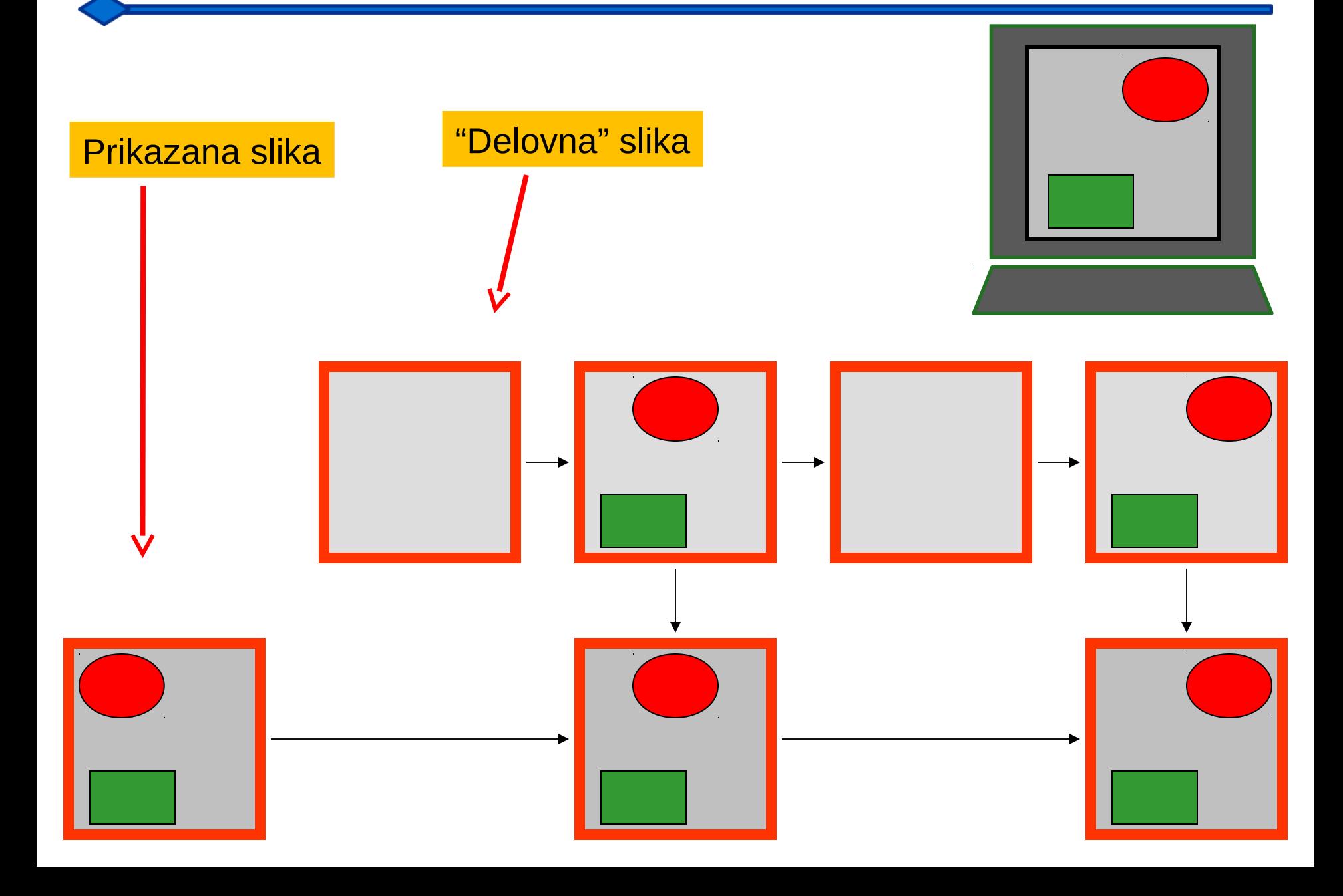

# Kaj delajo podokna?

- Usmerjajo vhod miške k pravi komponenti
- Ugotavljajo dogodke "repaint"
- Si lastijo koordinatni sistem
- Pri premikanju ne zahtevajo ponovnega izrisa
- Obrezovanje: skrivajo slike za oknom
- Nekatera okna si zapomnijo vsebino pod njimi:
	- Popup menus

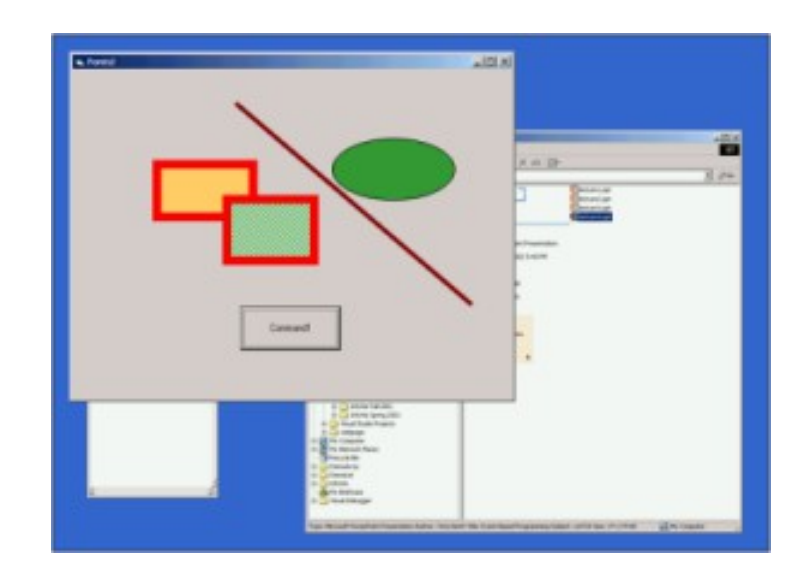

# Animacija z Javo

#### Animirana žogica

Animirana žogica je "Hello World" animacije

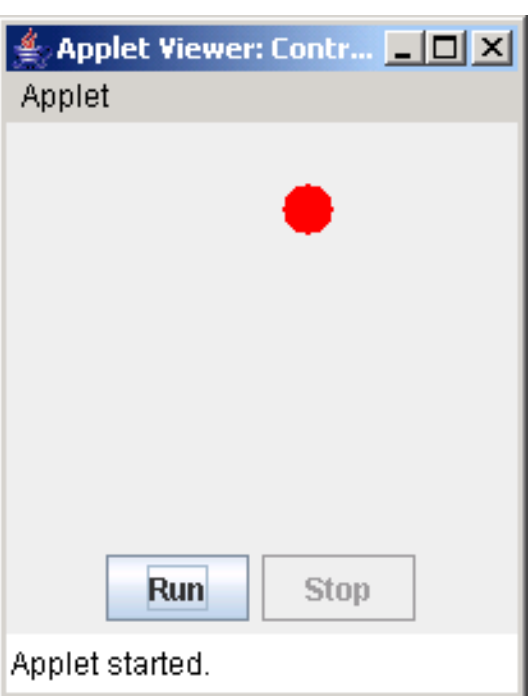

- Spoznajmo ob tem:
	- Koncept Model-View-Controller
	- Koncept Observer-Observable
	- Niti
	- Časovnike (timers)

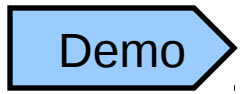

#### Kaj je že MVC?

- MVC pomeni Model-View-Controller
	- Model je trenutna interna predstavitev
		- Mora biti neodvisna od drugih razredov
		- Priročno je, če lahko ta razred podeduje Observable
	- View je način pogleda oziroma prikaza modela
		- Priročno je, če ta razred implementira Observer
	- Controller nudi vhode in spremembe uporabnika
- Te tri komponente običajno implementramo kot ločene razrede (ali skupine razredov)

# In kaj sta Observer in Observable?

- java.util.Observable je razred
	- Ko naredi nekaj, kar bi morali opaziti, reče:
		- setChanged();
		- notifyObservers(); /\* ali \*/ notifyObservers(*arg*);
- java.util.Observer je vmesnik
	- Registrirati se mora nekemu Observable:
		- *myObservable*.addObserver(*myObserver*);
	- Zahteva implementacijo:
		- public void update(Observable *obs*, Object *arg*)
		- Ta metoda je avtomatično klicana, ko so na to "observerji" (opazovalci) opozorjeni
		- *obs* je objekt, ki ga opazujemo
		- Če Observable izvede notifyObservers(), je *arg* enak null

*Observer = opazovalec Observable = nekaj, kar lahko opazujemo*

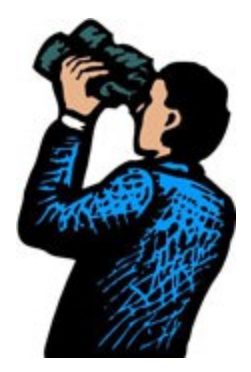

#### Primer Observer in Observable

import java.util.Observable; import java.util.Observer;

}

```
public class MessageBoard extends Observable {
 private String message;
```

```
 public String getMessage() { return message; }
```

```
 public void changeMessage(String message) {
  this.message = message;
 setChanged();
  notifyObservers(message);
}
```

```
public static void main(String[] args) {
 MessageBoard board = new MessageBoard();
 Student janko = new Student("Janko");
 Student metka= new Student("Metka");
 board.addObserver(janko);
 board.addObserver(metka);
 board.changeMessage("Dobra novica, jutri je petek!");
 board.changeMessage("Slaba novica, to je pomota!");
```
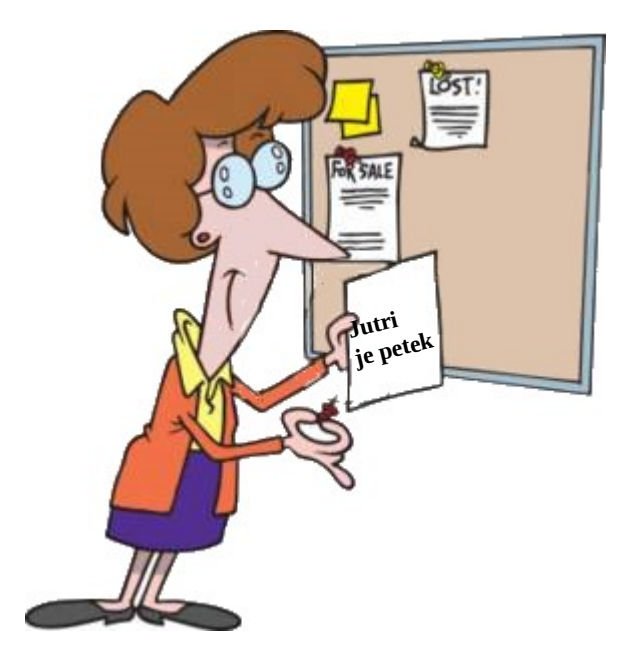

#### Primer Observer in Observable (nadaljevanje)

```
class Student implements Observer {
 String ime;
```

```
 public Student(String ime){
 this.ime = ime;
}
 public void update(Observable o, Object arg) {
  System.out.println(ime + " sporoca: Novo obvestilo na tabli: " + arg);
}
```
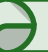

}

Metka sporoca: Novo obvestilo na tabli: Dobra novica, jutri je petek! Janko sporoca: Novo obvestilo na tabli: Dobra novica, jutri je petek! Metka sporoca: Novo obvestilo na tabli: Slaba novica, to je pomota! Janko sporoca: Novo obvestilo na tabli: Slaba novica, to je pomota!

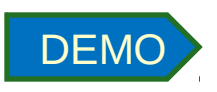

#### Poslušalci (Listeners)

```
public class MouseEvents extends Applet 
 implements MouseListener, MouseMotionListener {
String msg = "";int mouseX = 0, mouseY = 0;
```

```
 public void init() {
    addMouseListener(this);
    addMouseMotionListener(this);
}
```
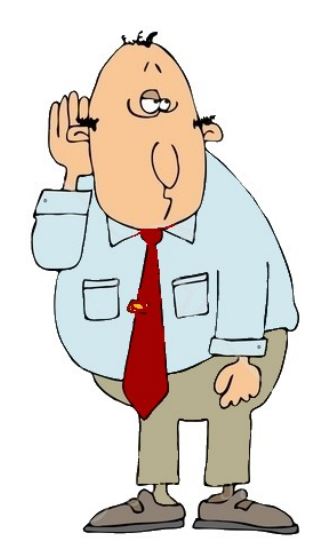

```
public void paint(Graphics g) {
    setBackground(new Color(255,255,200)); 
    g.drawString(msg, mouseX, mouseY);
 }
```
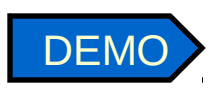

#### Poslušalci (nadaljevanje)

```
public void mouseEntered (MouseEvent me) {
   mouseX = 0; mouseY = 10;
    msg = "Vstop miske.";
    repaint();
}
  public void mouseClicked (MouseEvent me) {
   mouseX = me.getX(); mouseY = me.getY();
    msg = "Klik miske."; 
   repaint();
}
 public void mouseExited(MouseEvent me) {
  mouseX = 0; mouseY = 10;
  msg = "Izstop miske.";
  repaint();
}
 public void mousePressed(MouseEvent me) { }
 public void mouseReleased(MouseEvent me) { }
 public void mouseDragged(MouseEvent me) { }
  public void mouseMoved(MouseEvent me) {
   showStatus("Premik miske" + me.getX() + ", " + me.getY());
```
}

*Poslušalci so vmesniki Navesti moramo vse metode, četudi jih ne uporabljamo.*

#### Poslušanje tipkovnice

```
public class KeyboardEvents extends Applet implements KeyListener {
 int stevec = 0;
  String msg = "";
 Font f; // font izpisa niza lahko nastavimo
  public void init() {
```

```
 this.addKeyListener (this); // This class has its own key listeners.
this.setFocusable(true); // Allow panel to get focus
```

```
 }
```
}

```
 public void paint(Graphics g) {
 f = new Font("Arial", Font.PLAIN, 24);
 msg = new Integer(stevec).toString();
  g.setFont(f);
```

```
 g.drawString(msg, 100, 300);
}
```

```
 public void keyPressed ( KeyEvent e){ 
    switch (e.getKeyCode()) {
       case KeyEvent.VK_DELETE: stevec=0; break;
       case KeyEvent.VK_PLUS : stevec++; break;
       case KeyEvent.VK_MINUS : stevec--; break;
}
    repaint();
```

```
 } 
  public void keyReleased ( KeyEvent e ){ } 
  public void keyTyped ( KeyEvent e ){ }
```
*Poslušalci so vmesniki Navesti moramo vse metode, četudi jih ne uporabljamo.*

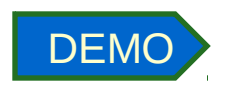

#### Virtual Key Codes

**Alphanumerične tipke:**

VK\_0, VK\_1, ..., VK\_9, VK\_A, VK\_B, ..., VK\_Z

**Kontrolne tipke (Control keys):**

VK ENTER, VK BACKSPACE, VK TAB, VK ESCAPE

**Funkcijske tipke (Function keys):**

VK\_F1, VK\_F2, VK\_F3, VK\_F4 VK\_F5, VK\_F6, VK\_F7, VK\_F8, VK\_F9, VK\_F10, VK\_F11, VK\_F12, VK SCROLL LOCK, VK PRINTSCREEN, VK PAUSE, VK\_DELETE, VK\_INSERT, VK PAGE UP, VK PAGE DOWN, VK HOME, VK END

**Puščice (Arrow keys):**

VK\_LEFT, VK\_RIGHT, VK\_UP, VK\_DOWN

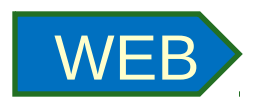

## In kako je z nitmi?

- Podedujemo lahko razred Thread:
	- class Animation extends Thread {…}
	- Omejuje nas možnost dedovanja enega samega razreda
	- Prekriti moramo metodo public void run( )
	- In nit pognati
		- Animation anim = new Animation(); anim.start( );
- Ali pa implementiramo vmesnik Runnable :
	- class Animation implements Runnable {…}
	- Implementirati moramo metodo public void run( )
	- In nit pognati
		- Animation anim = new Animation(); Thread myThread = new Thread(anim); myThread.start( );

# Časovniki (Timers)

- Za časovni razpored izvajanja uporabimo java.util.Timer
- Timer lahko:
	- Razporedi enkratno izvajanje
	- Razporedi ponovna izvajanja v regularnih časovnih intervalih
- Konstruktorji Timer
	- Timer()
	- Timer(boolean *isDaemon*)
	- Timer(String *name*)
	- Timer(String *name*, boolean *isDaemon*)
- Timer lahko uporablja nit s podanim imenom. Ta nit je lahko tudi demonska (nudi servis drugim nitim).
	- Demonsko nit za časovnik tvorimo z
		- new Timer(true) ali
		- new Timer(*name*, true)

#### Uporaba časovnika v animaciji

- public void schedule(TimerTask *task*, long *delay*, long *period*)
	- Razporedi določeno nalogo za ponavljanje v fiksnih časovnih intervalih, zakasnjeno za določeno zakasnitvijo (ki je lahko tudi nič)
	- Naslednja izvajanja bodo v približno regularnih intervalih
	- Časi so definirani v milisekundah
- Opomba: schedule terja kot argument TimerTask
	- TimerTask je abstraktni razred, ki ga moramo razširiti (podedovati) in implementirati metodo public void run()
	- TimerTask ima še (že implementirano) metodo public boolean cancel()
		- Ta vrne false , če ni potrebno brisati nobenih izvajanih metod

#### Animirana žogica (še enkrat)

Animirana žogica je "Hello World" animacije

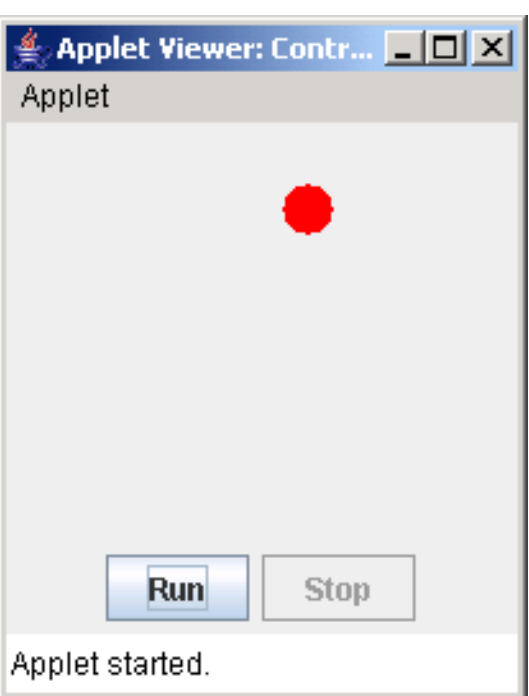

- Spoznali smo ob tem:
	- Koncept Model-View-Controller
	- Koncept Observer-Observable
	- Niti
	- Časovnike (timers)

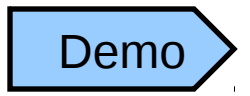

Če se gremo MVC, kje je tu model?

class Model extends Observable { public final int  $BALL$   $SIZE = 20$ ; private int xPosition  $= 0$ ; private int yPosition  $= 0$ ; private int xLimit, yLimit; private int  $x$ Delta = 6; private int yDelta =  $4$ ;

// metode (na naslednji prosojnici)

}

#### Razred Model (nadaljevanje 1)

```
    public void setLimits(int xLimit, int yLimit) {
      this.xLimit = xLimit - BALL_SIZE;
      this.yLimit = yLimit - BALL_SIZE;
    }
       public int getX() {
              return xPosition;
    }
       public int getY() {
              return yPosition;
    }
       public void makeOneStep() {
              // Koda za izvedbo enega koraka (na naslednji prosojnici)
    }
```
#### Razred Model (nadaljevanje 2)

```
    public void makeOneStep() {
              // Do the work
      xPosition += xDelta;
      if (xPosition < 0 II xPosition >= xLimit) {
                      xDelta = xDelta;
          xPosition += xDelta;
        }
              yPosition += yDelta;
      if (yPosition < 0 II yPosition >= yLimit) {
          yDelta = -yDelta;
                      yPosition += yDelta;
        }
              // Notify observers
              setChanged();
              notifyObservers();
    }
```
#### Razred View

```
import java.awt.*;
   import java.util.*;
```
}

```
class View extends Panel implements Observer {
     Model model;
```

```
    View(Model model) {
    this. model = model;
   }
```

```
    public void paint(Graphics g) {
            g.setColor(Color.red);
             g.fillOval(model.getX(), model.getY(),
                                model.BALL_SIZE, model.BALL_SIZE);
   }
```

```
    public void update(Observable obs, Object arg) {
            repaint();
   }
```
#### Razred Controller

import java.applet.\*; import java.awt.\*; import java.awt.event.\*; import java.util.Timer; import java.util.TimerTask; import javax.swing.\*;

```
public class Controller extends JApplet {
     JPanel buttonPanel = new JPanel();
     JButton runButton = new JButton("Run");
     JButton stopButton = new JButton("Stop");
     Timer timer;
```

```
Model model = new Model();
```
View view = new View(model); // View must know about Model

```
    public void init() {
              layOutComponents();
              attachListenersToComponents();
              // Connect model and view
              model.addObserver(view);
   }
   private void layOutComponents() {
              setLayout(new BorderLayout());
                  this.add(BorderLayout.SOUTH, buttonPanel);
                         buttonPanel.add(runButton);
                         buttonPanel.add(stopButton);
                         stopButton.setEnabled(false);
                  this.add(BorderLayout.CENTER, view);
    }
```
#### Razred Controller (nadaljevanje 2)

```
    private void attachListenersToComponents() {
               runButton.addActionListener(new ActionListener() {
                        public void actionPerformed(ActionEvent event) {
                                runButton.setEnabled(false);
                               stopButton.setEnabled(true);
              timer = new Time (true);                timer.schedule(new Strobe(), 0, 40); // 25 times a second
             }
                   });
                   stopButton.addActionListener(new ActionListener() {
                        public void actionPerformed(ActionEvent event) {
                              runButton.setEnabled(true);
                              stopButton.setEnabled(false);
                              timer.cancel();
             }
                   });
    }
```
#### Razred Controller (nadaljevanje 3)

```
    private class Strobe extends TimerTask {
               public void run() {
                      model.setLimits(view.getWidth(), view.getHeight());
                      model.makeOneStep();
               }
    }
```
#### Povzetek primera z animacijo

#### V tem primeru smo uporabili:

#### Model-View-Controller

Dober načrtovalski vzorec (design pattern) za različne : loči "poslovno logiko" (Model) od razredov, ki v osnovi predstavljajo vhod-izhod

#### Observer-Observable

Dober načrtovalski vzorec, ki izolira Model od prikaza (View)

#### Threads

Če hočemo imeti animacijo, ki jo lahko nadzorujemo, so niti bistvene. Animacija teče v eni niti, kontrole tečejo v drugi

#### **Timers**

Časovniki so pripraven način razporejanja nalog, ki se ponavljajo v časovnih intervalih

Seveda bi lahko uporabili tudi drugačen koncept in namesto tega uporabili Thread.sleep(*ms*)

#### Primeri z Java2D

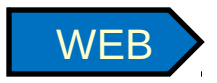

Afine transformacije likov Afine transformacije slike